Nazwa kwalifikacji: **Programowanie, tworzenie i administrowanie stronami internetowymi i bazami danych** Oznaczenie kwalifikacji: **INF.03** Numer zadania: 01

Wypełnia zdający

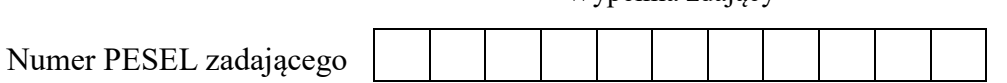

Czas trwania egzaminu: 150 minut

# **PRÓBNY EGZAMIN POTWIERDZAJĄCY KWALIFIKACJE W ZAWODZIE 2022 CZĘŚĆ PRAKTYCZNA**

#### **Instrukcja dla zdającego**

- 1. Na pierwszej stronie arkusza egzaminacyjnego wpisz w oznaczonym miejscu swój numer PESEL.
- 2. Na KARCIE OCENY w oznaczonym miejscu przyklej naklejkę z numerem PESEL oraz wpisz:
	- swój numer PESEL\*,
	- symbol cyfrowy zawodu,
	- oznaczenie kwalifikacji,
	- numer zadania,
	- numer stanowiska.
- 3. KARTĘ OCENY przekaż zespołowi nadzorującemu część praktyczną egzaminu.
- 4. Sprawdź, czy arkusz egzaminacyjny zawiera 8 stron i nie zawiera błędów. Ewentualny brak stron lub inne usterki zgłoś przez podniesienie ręki przewodniczącemu zespołu nadzorującego część praktyczną egzaminu.
- 5. Zapoznaj się z treścią zadania oraz stanowiskiem egzaminacyjnym. Masz na to 10 minut. Czas ten nie jest wliczany do czasu trwania egzaminu.
- 6. Czas rozpoczęcia i zakończenia pracy zapisze w widocznym miejscu przewodniczący zespołu nadzorującego.
- 7. Wykonaj samodzielnie zadanie egzaminacyjne. Przestrzegaj zasad bezpieczeństwa i organizacji pracy.
- 8. Jeżeli w zadaniu egzaminacyjnym występuje polecenie "zgłoś gotowość do oceny przez podniesienie ręki", to zastosuj się do polecenia i poczekaj na decyzję przewodniczącego zespołu nadzorującego.
- 9. Po zakończeniu wykonania zadania pozostaw rezultaty oraz arkusz egzaminacyjny na swoim stanowisku lub w miejscu wskazanym przez przewodniczącego zespołu nadzorującego.
- 10.Po uzyskaniu zgody zespołu nadzorującego możesz opuścić salę/miejsce przeprowadzania egzaminu.

*Powodzenia!*

#### **Zadanie egzaminacyjne**

Wykonaj aplikację internetową zarządzającą rezerwacjami miejsc na seanse filmowe w kinie. Wykorzystaj do tego celu edytor zaznaczający składnię oraz program do obróbki grafiki rastrowej i program XAMPP.

Aby wykonać zadanie, zaloguj się na konto Egzamin bez hasła. Na pulpicie znajdziesz archiwum o nazwie materiały.zip zabezpieczone hasłem: EgZ@Min

Na pulpicie konta Egzamin utwórz folder. Jako nazwy folderu użyj swojego numeru PESEL lub innego numeru, którym został podpisany arkusz. Umieść w tym folderze rozpakowane pliki. Po skończonej pracy wyniki zapisz również w tym folderze.

# **Grafika**

Wykonaj baner aplikacji wykorzystując program do obróbki grafiki rastrowej:

- stwórz plik o rozmiarze 1000 px x 150 px z tłem w kolorze białym
- po prawej stronie umieść grafikę z pliku *tasma.png* i odpowiednio ją wyskaluj, aby w całości znalazła się na banerze jak na rysunku 1
- po lewej stronie umieść kolejną kopię grafiki z pliku *tasma.png* odbij ją lustrzenie w pionie, odpowiednio wyskaluj, tak aby w całości znalazła się na banerze jak na rysunku 1
- na środku banera umieść napis *KINO* w kolorze białym, z obrysem w kolorze czarnym, jak na rysunku 1
- zapisz zmiany tworząc plik *baner.jpg*

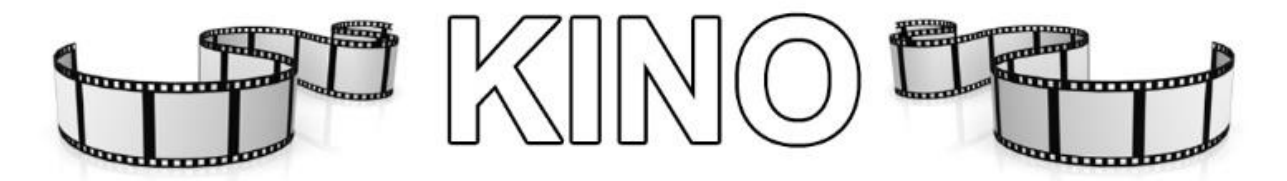

Obraz 1. Baner aplikacji

#### **Operacje na bazie danych**

Do wykonania operacji na bazie należy wykorzystać przedstawione na Obrazie 2 tabele. Poszczególne tabele tworzą relacje wiele do jednego zgodnie z obrazem.

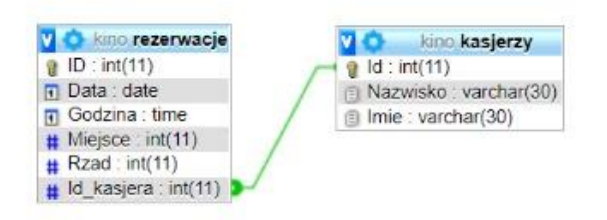

Obraz 2. Diagram bazy danych *kino*

Uruchom usługi MySQL i Apache za pomocą XAMPP Control Panel. Używając narzędzia phpMyAdmin wykonaj podane operacje na bazie danych:

- utwórz bazę danych o nazwie *kino*
- do bazy zaimportuj tabele z pliku *kino.sql*. Wykonaj zrzut ekranu po imporcie. Zrzut zapisz w formacie JPEG o nazwie *import* w folderze opisanym numerem PESEL lub innym numerem, którym został podpisany arkusz. Nie kadruj zrzutu. Zrzut powinien obejmować cały ekran monitora, z widocznym paskiem zadań. Na zrzucie powinny być widoczne elementy wskazujące na poprawnie wykonany import tabel.
- zapisz i wykonaj zapytania SQL działające na bazie firma. Zapytania zapisz w pliku *zapytania.txt*, w folderze z numerem PESEL lub innym numerem, którym został podpisany arkusz. Wykonaj zrzuty ekranu przedstawiające wyniki działania kwerend. Zrzuty zapisz w formacie JPG i nadaj im nazwy *zap1, zap2, zap3, zap4*. Zrzuty powinny obejmować cały ekran monitora, z widocznym paskiem zadań.
	- Zapytanie 1: wybierające daty i godziny wszystkich seansów (bez powtórzeń)
	- Zapytanie 2: wybierające wyłącznie numery rzędów i miejsc zarezerwowanych na seans w dniu 2022-08-09 o godzinie 18:00
	- Zapytanie 3: zliczające ilość miejsc zarezerwowanych na seans w dniu 2022-08-09 o godzinie 18:00
	- Zapytanie 4: wybierające wyłącznie numery rzędów i miejsc oraz datę i godzinę rezerwacji wykonanych przez kasjera o nazwisku i imieniu *Bednarski Jan*. Należy posłużyć się relacją.

# **Przygotowanie witryny internetowej**

Projekt witryny powinien składać się ze strony głównej *index.html* oraz z *rezerwacje.php*

# Strona główna *index.html*

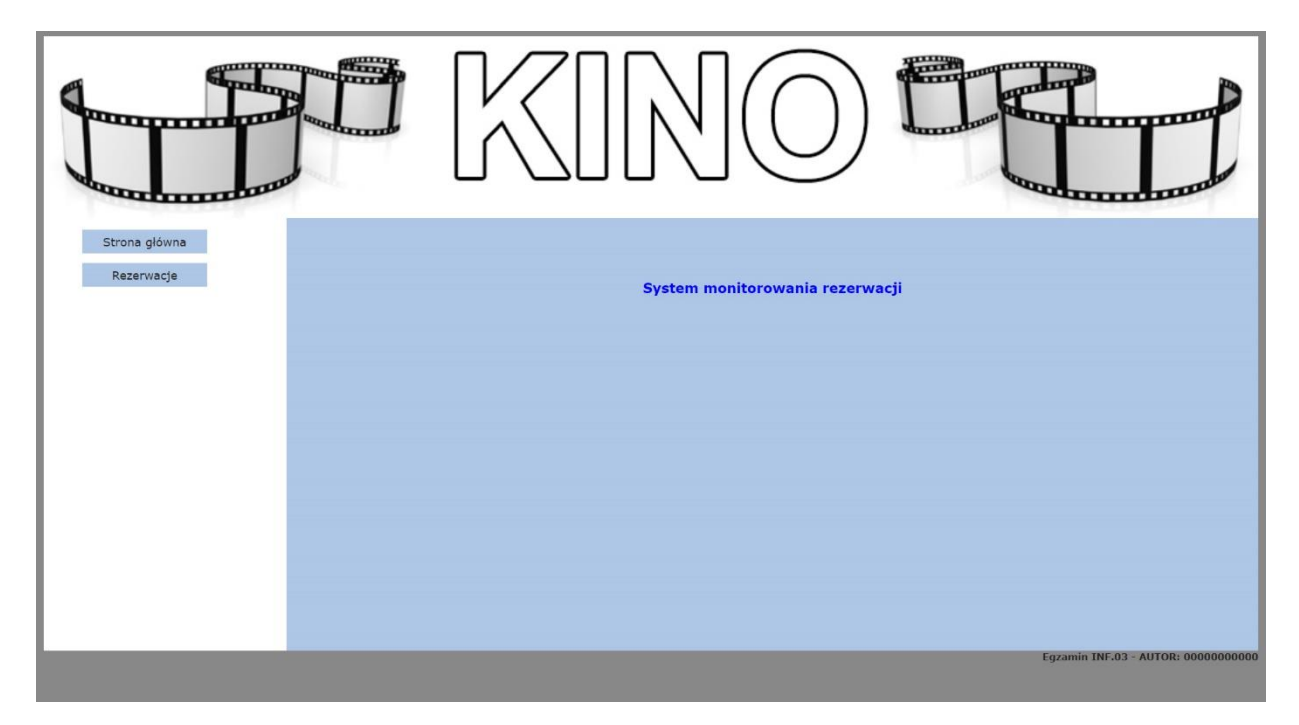

Obraz 3. Strona główna aplikacji – plik *index.html*

# Cechy wspólne dla obu plików strony:

- zastosowany właściwy standard kodowania polskich znaków
- tytuł strony *KINO "Za rogiem"* widoczny w karcie przeglądarki
- podłączony plik z arkuszem stylów *style.css*
- podział stron na bloki: sekcja główna a w niej: baner, poniżej lewy i prawy panel, na dole stopka. Podział dokonywany jest za pomocą znaczników sekcji. Rezultat powinien być podobny do strony z Rysunku 3.
- baner z osadzonym plikiem *baner.jpg* i tekstem alternatywnym *baner*
- stopka składa się z nagłówka piątego stopnia o treści: "Egzamin INF.03 AUTOR: " i numeru PESEL zdającego lub innego numeru którym został podpisany arkusz

# Cechy indywidualne dla pliku *index.html*:

- w bloku lewym lista punktowana z odnośnikami:
	- *Strona główna* powiązanym z plikiem *index.html*
	- *Rezerwacje* powiązanym z plikiem *rezerwacje.php*
- w bloku prawym nagłówek pierwszego stopnia o treści "System monitorowania rezerwacji"

Cechy indywidualne dla pliku *rezerwacje.php* (jak na obrazie 4):

Strona

 $\overline{\mathcal{A}}$ 

- w bloku lewym:
	- lista punktowana z odnośnikiem *Strona główna* powiązanym z plikiem *index.html*
	- linia horyzontalna
	- formularz składający się z pola umożliwiającego wybór daty z kalendarza, z pola umożliwiającego wybór godziny oraz przycisku z napisem "Pokaż", wysyłającego dane z formularza do skryptu PHP
- w bloku prawym zawartość generowana skryptem PHP opisanym w części dotyczącej skryptu

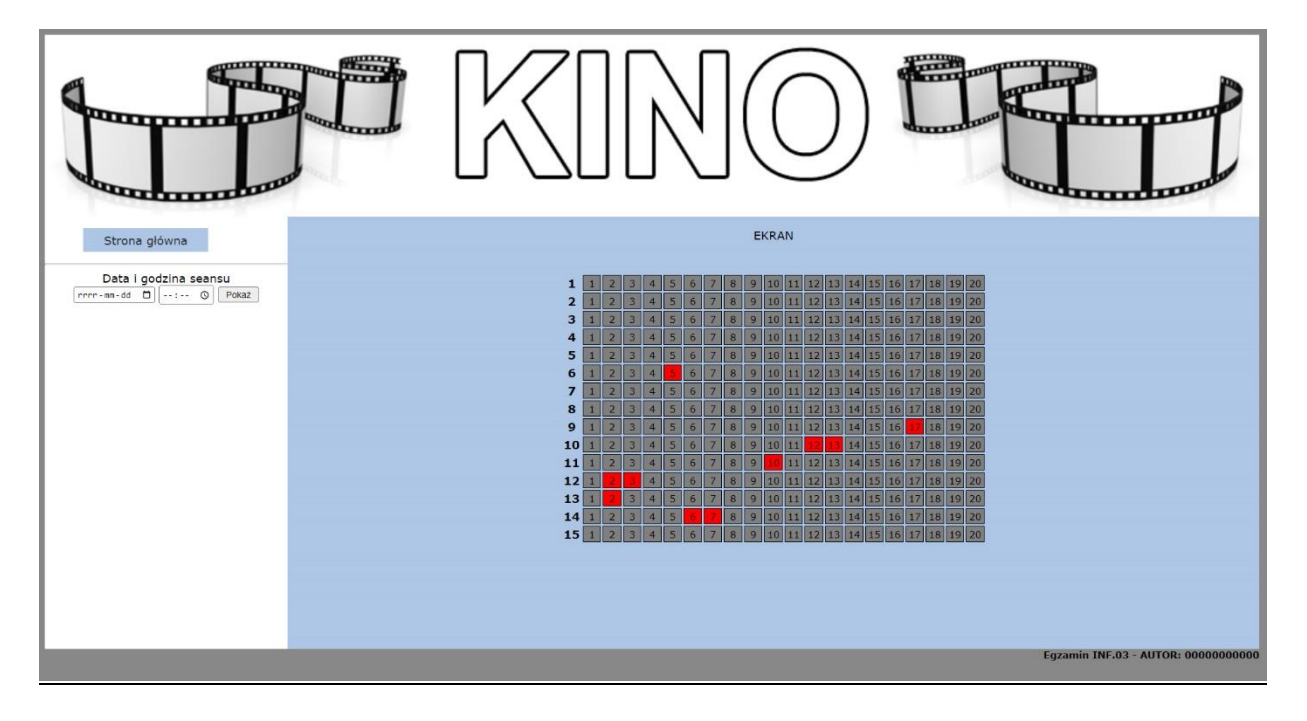

Obraz 4. Strona główna aplikacji – plik *rezerwacje.php*

# **Styl CSS projektowanej witryny:**

Plik *style.css* zawiera formatowanie dla:

- całej strony: krój czcionki *Verdana*, kolor tła *#888888*
- sekcji głównej: wyśrodkowanie tekstu do środka
- banera: szerokość 100 %
- panelu lewego: kolor tła biały, wysokość 450 px, szerokość 20 %
- panelu prawego: kolor tła #AEC6E6, wysokość 450 px, szerokość 80 %, automatycznie pojawiające się paski przewijania
- stopki: tekst wyrównany do prawej strony, wysokość 25 px
- obrazu banera: szerokość 100 %
- nagłówka pierwszego stopnia z tekstem *System monitorowania rezerwacji* na stronie *index.html*: kolor czcionki niebieski, margines wewnętrzny górny 50 px
- punkty w liście punktowanej: szerokość 120 px, kolor tła *#AEC6E6*, marginesy wewnętrzne 5 px, margines zewnętrzny górny 10 px, brak symboli punktorów
- pseudoklasy elementu listy punktowanej, z której zbudowane jest menu: po najechaniu myszą na element jego tło zmienia się na # 5555ff
- odnośników w bloku menu: brak podkreślenia, kolor czcionki #232323
- tabeli: tabela wyśrodkowana horyzontalnie, margines wewnętrzny górny 20 px
- komórek tabeli: obramowanie ciągłe, o szerokości 1 px, w kolorze czarnym. Szerokość i wysokość komórki 15 px, tekst wyśrodkowany, rozmiar czcionki 10 px
- komórek tabeli, które symbolizują miejsca zajęte: kolor tła czerwony (red)
- komórek tabeli, które symbolizują miejsca wolne: kolor tła szary (gray)

#### **Skrypt:**

Wymagania dotyczące skryptu:

- wykonywany po stronie serwera
- łączy się z serwerem bazodanowym na *localhost*, użytkownik *root* bez hasła, baza danych o nazwie *kino*
- koduje znaki stosując system UTF8
- wysyła odpowiednio zmodyfikowane (uzupełnione danymi pobranymi z formularza) zapytanie 2 i pobiera z bazy danych numery zarezerwowanych rzędów i miejsc (patrz "Operacje na bazie danych").
- w przypadku niewybrania daty i godziny seansu wyświetla napis o treści *Podaj poprawną datę i godzinę seansu*
- w przypadku wybrania daty i godziny wyświetla napis o treści *EKRAN* a następnie, pod spodem generuje tabelę o wymiarach 15 wierszy, 20 kolumn.

Każdy wiersz tabeli ma komórkę nagłówkową z numerem rzędu.

Każda komórka tabeli symbolizuje miejsce na sali kinowej (15 rzędów, w każdym 20 miejsc) i jest ponumerowana (ma numer miejsca w rzędzie)

W przypadku wolnego miejsca komórka przyjmuje szare tło, a w przypadku zarezerwowanego miejsca przyjmuje tło czerwone (jak na obrazie 4).

#### *Uwaga do skryptu:*

Do implementacji skryptu można wykorzystać tablicę dwuwymiarową symbolizującą salę kinową o rozmiarze 20 x 15. W komórce tablicy wartość 1 może symbolizować miejsce zajęte, 0 miejsce wolne.

#### **UWAGI:**

Po zakończeniu wykonywania zadania w folderze z numerem pesel lub innym numerem, którym został podpisany arkusz, powinny znajdować się:

- pliki graficzne: *baner.jpg*, *zap1.jpg*, *zap2.jpg*, *zap3.jpg*, *zap4.jpg*
- plik tekstowy z zapytaniami SQL: *zapytania.txt*
- plik z arkuszem stylów: *styl.css*
- pliki z kodem witryny: *index.html* i *rezerwacje.php*

| Funkcje biblioteki MySQLi                                      | Zwracana wartość                                                                                                    |
|----------------------------------------------------------------|----------------------------------------------------------------------------------------------------|
| użytkownik,<br>hasło,<br>mysqli connect(serwer,<br>nazwa_bazy) | id połączenia lub FALSE, gdy niepowodzenie                                                                                        |
| mysqli_select_db(id_polaczenia, nazwa_bazy)                    | TRUE/FALSE w zależności od stanu operacji                                                                                         |
| mysqli_error(id_polaczenia)                                    | Tekst komunikatu błędu                                                                                                    |
| mysqli_close(id_polaczenia)                                    | TRUE/FALSE w zależności od stanu operacji                                                                                         |
| mysqli_query(id_polaczenia, zapytanie)                         | Wynik zapytania                                                                                                    |
| mysqli_fetch_row(wynik_zapytania)                              | Tablica numeryczna odpowiadająca wierszowi<br>zapytania                                                                           |
| mysqli_fetch_array(wynik_zapytania)                            | Tablica zawierająca kolejny wiersz z podanych<br>w wyniku zapytania lub FALSE, jeżeli nie ma<br>więcej wierszy w wyniku zapytania |
| mysqli_num_rows(wynik_zapytania)                               | Liczba wierszy w podanym zapytaniu                                                                                                |
| mysqli_num_fields(wynik_zapytania)                             | Liczba kolumn w podanym zapytaniu                                                                                                 |

**Tabela 1. Wybór funkcji języka PHP do obsługi bazy MySQL i MariaDB**

# **Tabela 2. Spis wartości atrybutu** *type* **znacznika** *<input>*

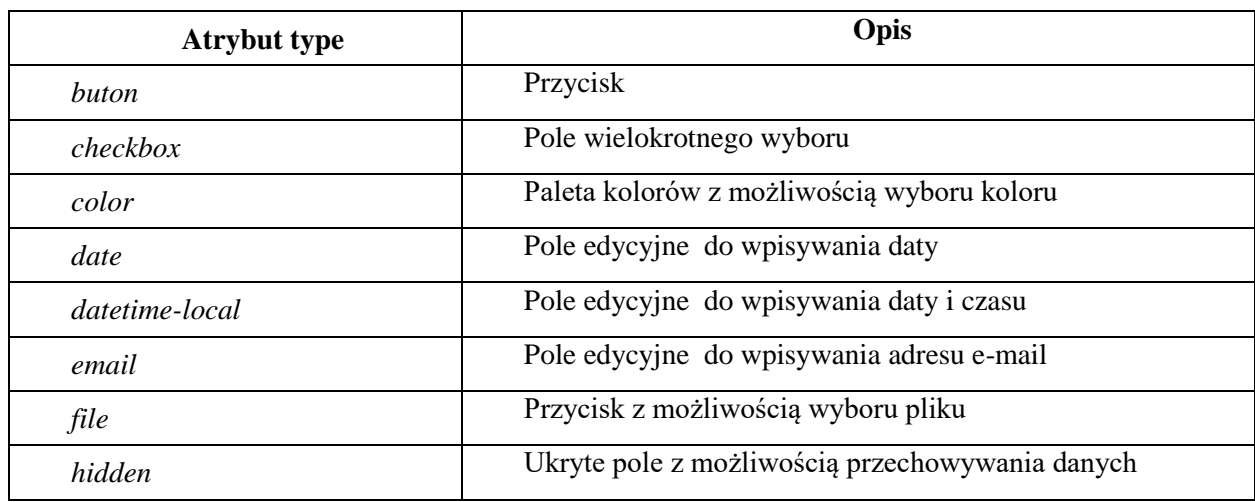

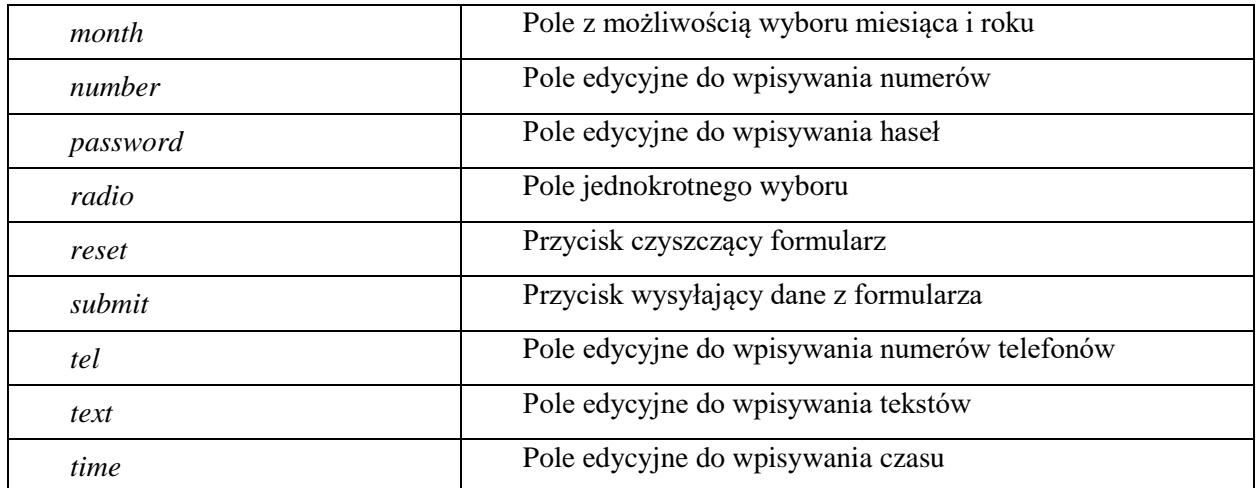